# **Section 10 IPP**

### **Overview**

IPP (Internet Printing Protocol) is a TCP/IP based client-server protocol. IPP enables printing over any LAN or WAN supporting TCP/IP. The most prevalent example of this is IPP printing over the Internet, which is illustrated below.

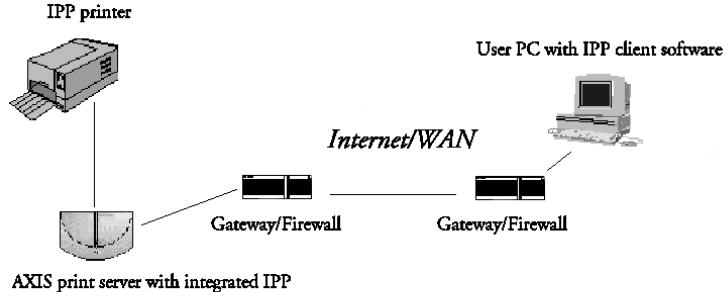

Figure: The path of a print job from LAN to LAN over the Internet

In practical terms this means that you can send documents to a remote printer as an addition to or replacement of fax and e-mail, with the same quality and color options of traditional network printing.

NetWare

**NetWare** 

## **User Requirements**

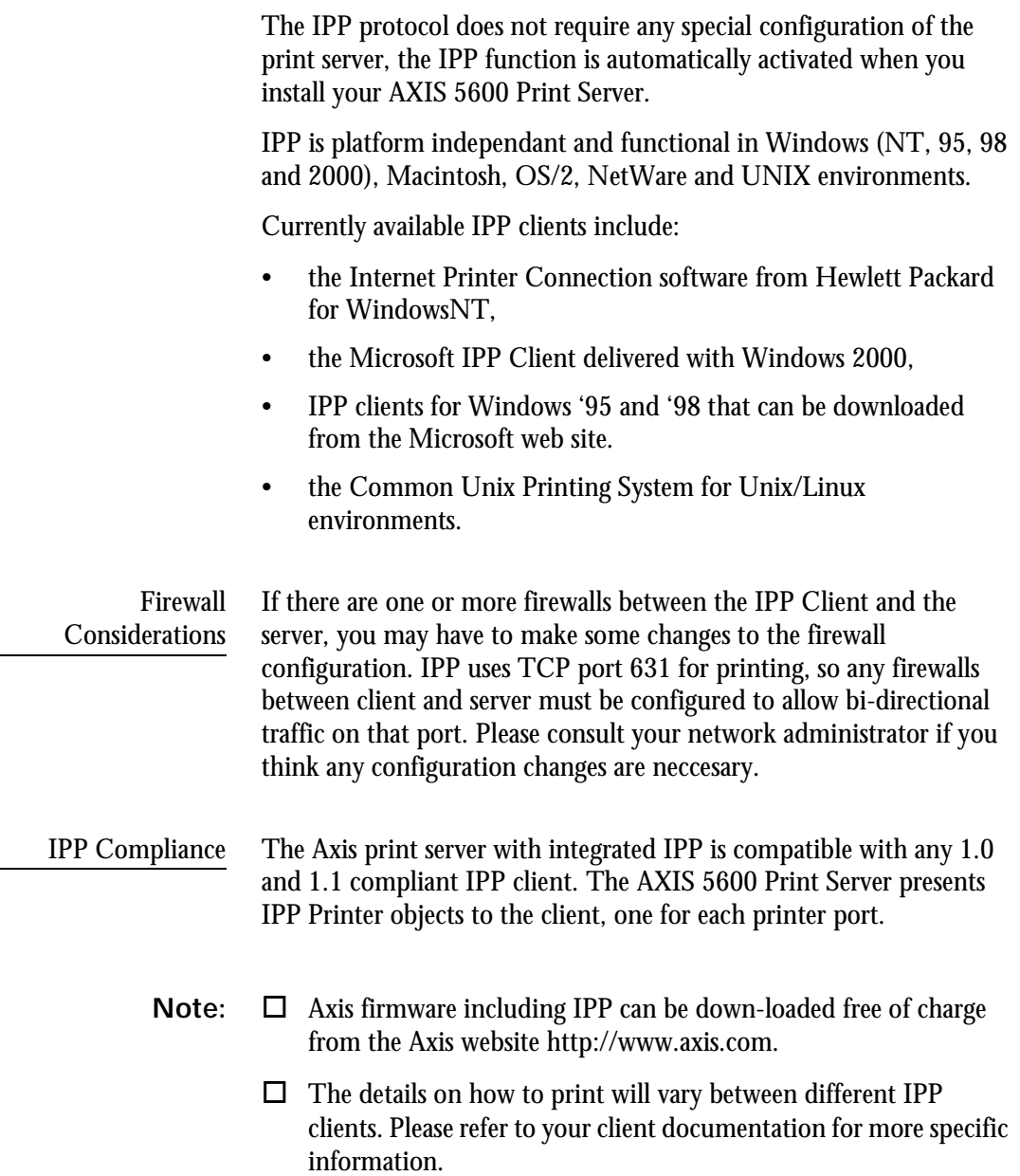

### **Address Schemes**

When using IPP printing, you need to know the IP address or host name of your IPP-enabled Axis print server. The AXIS 5600 Print Server supports the http: address scheme (which is used in the IPP 1.0 standard), and the ipp: adress scheme (used in the IPP 1.1 standard).

The examples given below assume that the host name of the Axis print server is axisps and that the corresponding IP adress is 12.100.110.2.

Example http: address schemes.

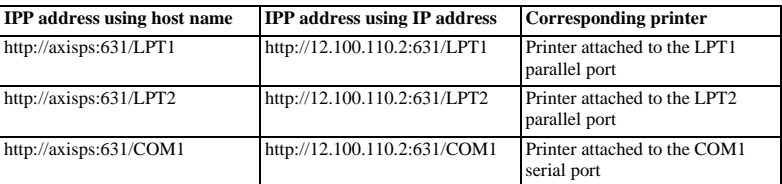

Note that the IPP port number (631) should be specified in the http: address scheme.

Example ipp: address schemes.

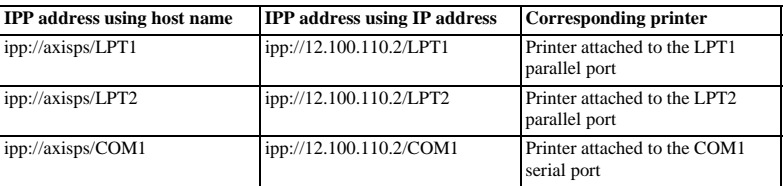

#### **How It Works**

In order to print using IPP, you need to be able to access a printer which is connected to the AXIS 5600 with integrated IPP. Once you have access to the destination printer, you are ready to print to the printer of your choice via for example the Internet.

The URL for the destination printer is defined in the print server host name, the port number and the local printer name, in that order. When using IPP printing over the Internet with the AXIS 5600, the host name used for the Axis print server could be "axisps", for example. The port number used is 631, followed by the local printer name (Ex. LPT1).

A walk-through example of the IPP printing process is perhaps the best way to describe the IPP functionality:

- 1. As a LAN-user in a Windows environment, you wish to print a document on a color printer which is integrated in another LAN and located in another city.
- 2. Proceed with selecting the IPP printer to which you want to send your document from your **Printer Name** list (In **File | Print**). The name structure of the printer begins with http://axisps:631/....
- 3. If your destination printer URL does not exist in your **Printer Name** list, you need to add it. (See the examples below for Windows environments).
- 4. When you press **Print**, the print job is sent over the Internet to the AXIS 5600 print server which sends the job to the destination printer.

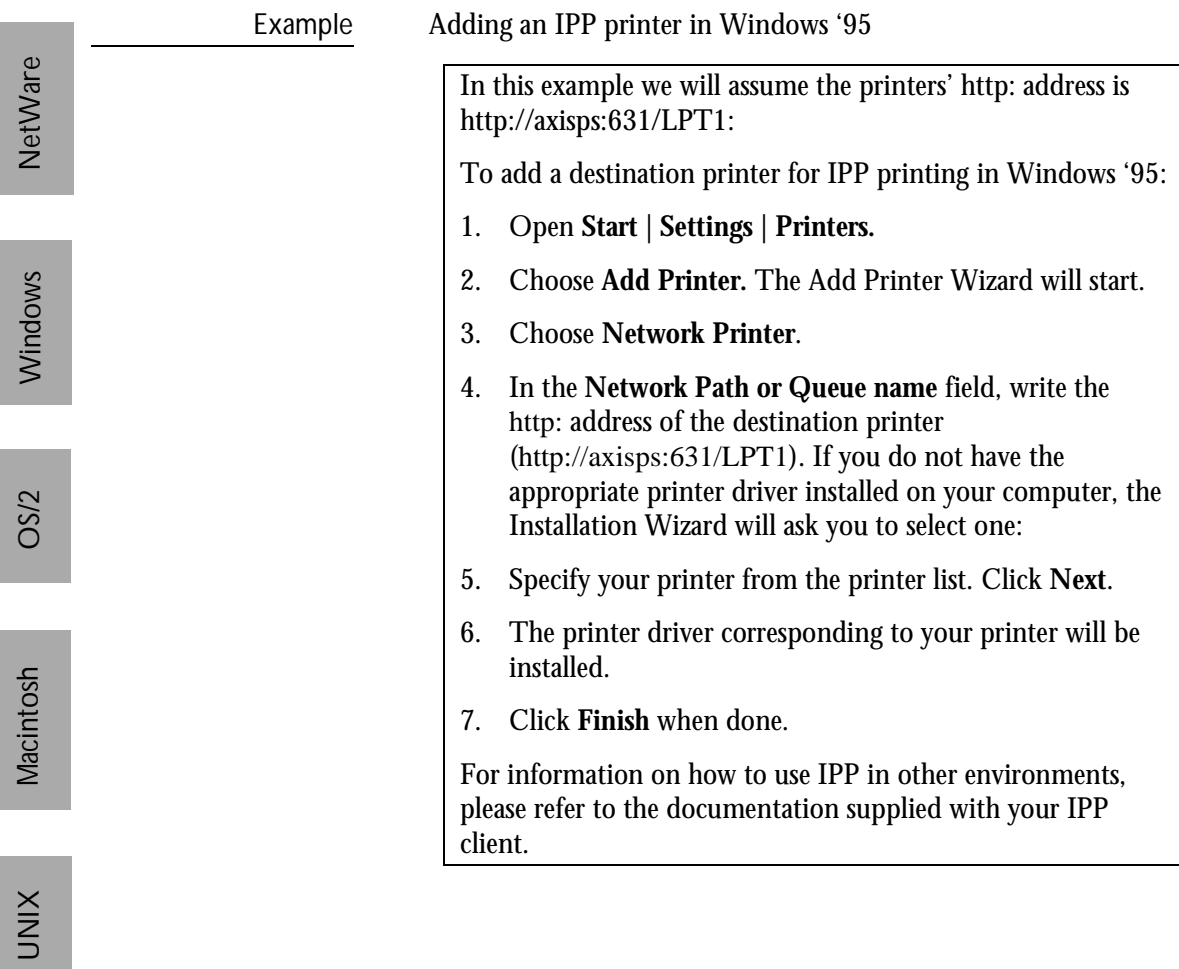

Г

# AXIS 5600 User's Manual Section 10: IPP 135

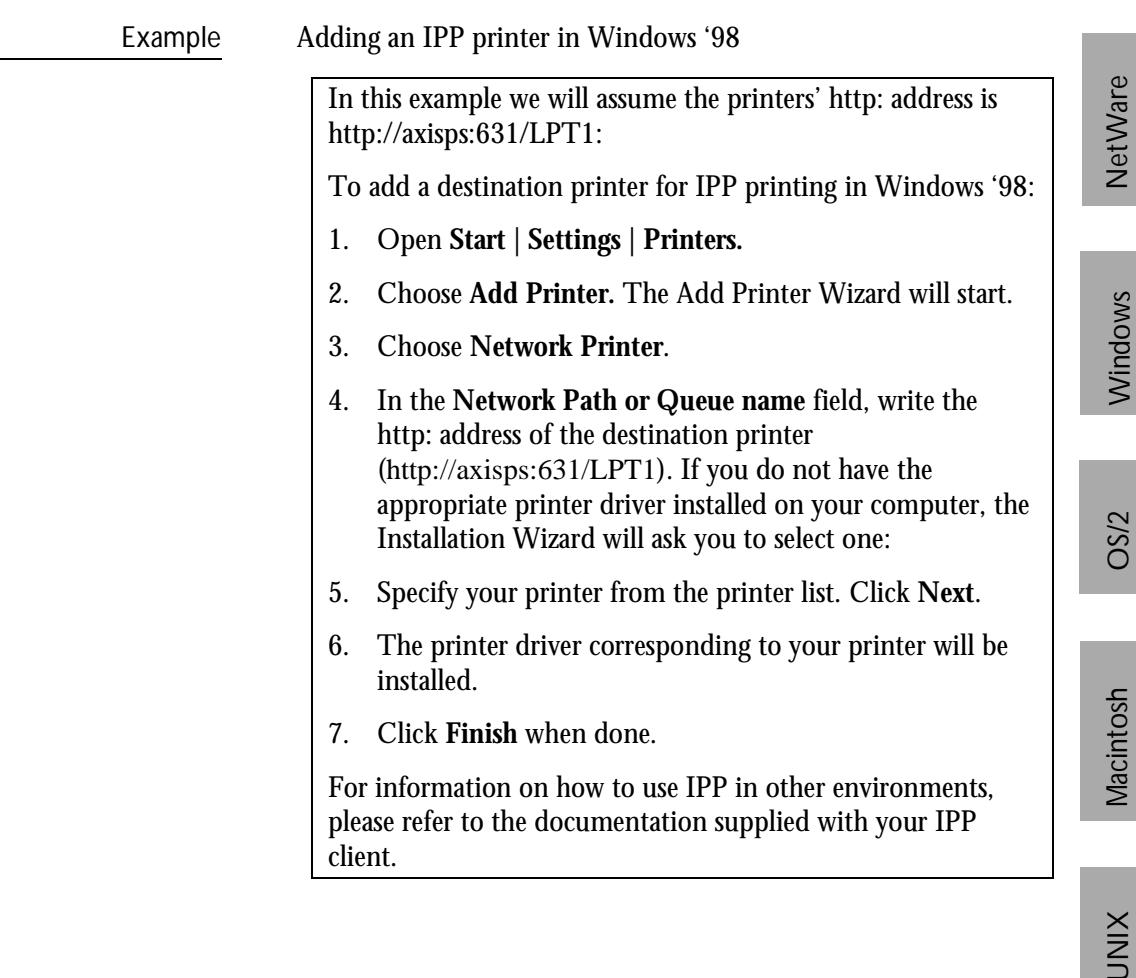

etWare

**UNIX** 

Г

**UNIX** 

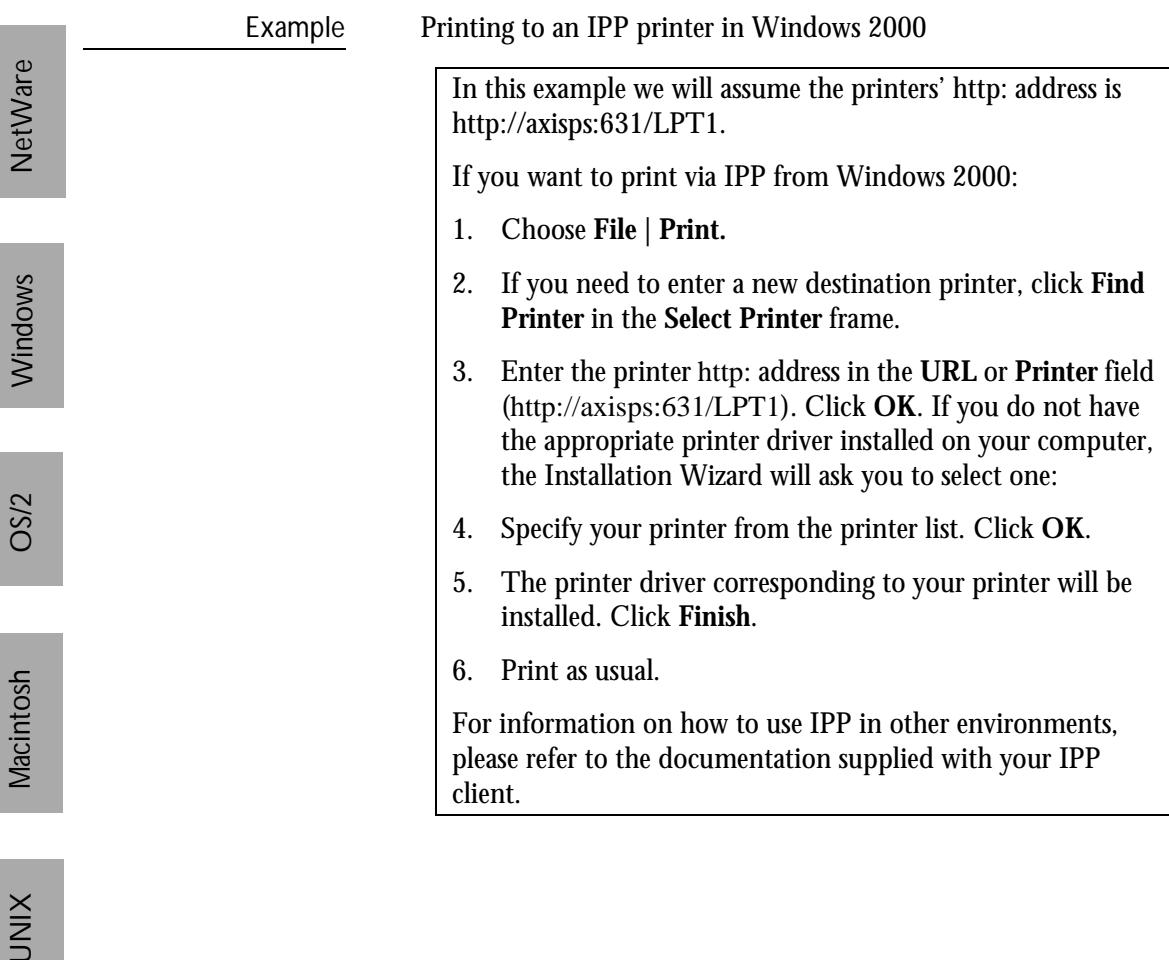